## Sysadmin Training

in the

## Virtual Unix Lab

An Interactive Course System with a Tutorial Component, User Adaption and Result Verification via Domain Specific Languages

Hubert Feyrer < hubert@feyrer.de>

## Introduction

- Context: system admin training
- Computer Science + Information Science
- Funded from 2001 to 2003 with 20.000EUR (\$24.000) as "Practical Unix Cluster Setup" by the HWP project of the German ministry of education and research (BMBF).
- PhD thesis at the department of Information Science (Informationswissenschaft) at the University of Regensburg, Germany.

# Background

- Problem: root access for users
- No Root no practicing of many things
- Root unknown state after exercise
  - ⇒ Reinstall to be safe
- Reinstall not always an easy option!
- Virtual teaching different from classroom teaching

## The Virtual Unix Lab

- Installs lab machines on demand
- Users can book exercises for a certain time
- All machines will be setup identically
- Exclusive access during exercises
- Evaluation of exercise results
- Feedback on success of exercise
- Machines are re-installed from scratch for next user

## **VUlab: User Area**

#### A user's perspective:

- Login and account creation
- List of exercises
- Booking an exercise
- Taking an exercise
- Retrieving feedback afterwards

## **VUlab: Admin Area**

#### An admin's perspective:

- Manage users
- Manage booked exercises
- See group statistics
- Create new exercises

## Sceenshots

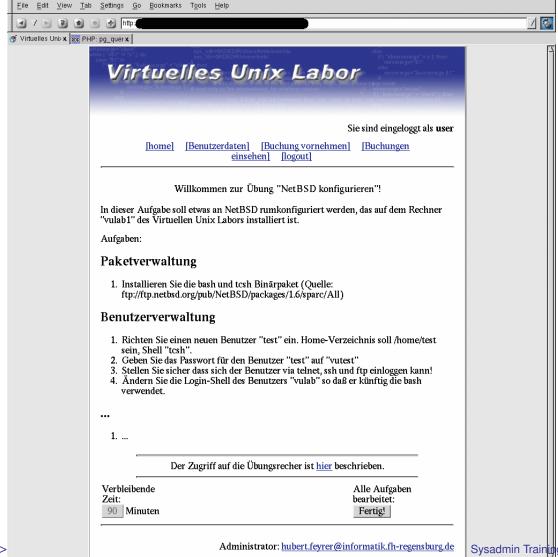

## **Sceenshots**

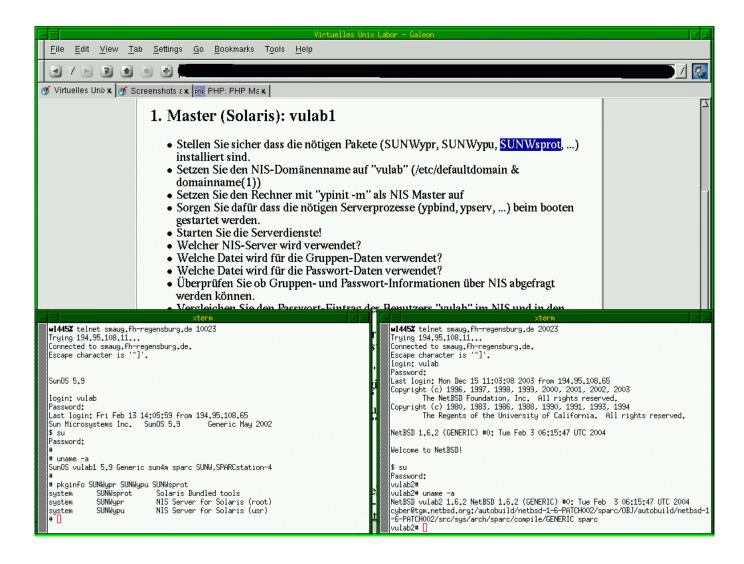

## **Sceenshots**

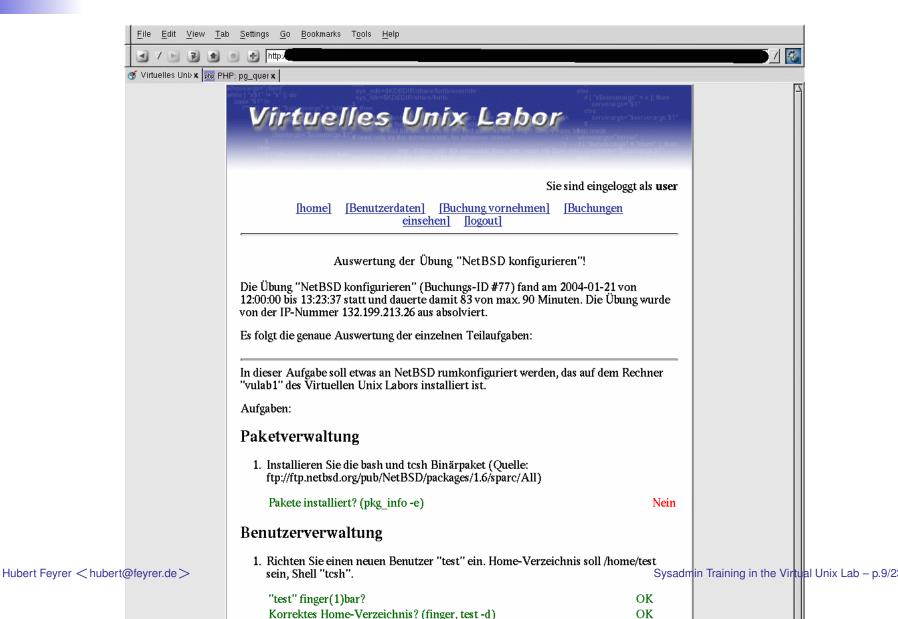

## Screenshots

#### Aufgaben:

#### Paketverwaltung

1. Installieren Sie die bash und tosh Binärpaket (Quelle: ftp://ftp.netbsd.org/pub/NetBSD/packages/1.6/sparc/All)

Pakete installiert? (pkg info -e)

Nein

#### Benutzerverwaltung

verwendet.

1. Richten Sie einen neuen Benutzer "test" ein. Home-Verzeichnis soll /home/test sein, Shell "tcsh".

| "test" finger(1)bar?                          | OK |
|-----------------------------------------------|----|
| Korrektes Home-Verzeichnis? (finger, test -d) | OK |
| Shell richtig gesetzt? (finger)               | OK |
| Eintrag in /etc/master.passwd?                | OK |

2. Geben Sie das Passwort für den Benutzer "test" auf "vutest"

OK Passwort richtig gesetzt? (getpwnam(3), crypt(3))

- 3. Stellen Sie sicher dass sich der Benutzer via telnet, ssh und ftp einloggen kann!
- Hubert Feyrer Andern Sie die Login-Shell des Benutzers "vulab" so daß er künftig die bash
  Hubert Feyrer Andern Sie die Login-Shell des Benutzers "vulab" so daß er künftig die bash
  Sysaomin Training in the Virtual Unix Lab p.10/2

## Server Machine

- DELL PC, 1\*3.2GHz
- 1024 MB RAM
- mirrored SATA disk
- additional PCI ethernet card
- Runs NetBSD 2.0/i386

## Lab Machines

- **2**\*
- Sun SPARCstation 4, 110MHz
- 64 MB RAM
- 1 GB internal SCSI disk
- Run NetBSD 1.6.2/sparc or Solaris 9/sparc

Goal: Virtual Machines!

(Xen, qemu, VMware)

# Lab Machine Installation

- Server acts as DHCP, RARP and NFS server to lab network
- Netbooting of lab machines, after end of previous exercise (independent of running OS!)
- Image-deployment to lab machines via NFS (w/ some experiences from the g4u project :-)

# Restricting Access to Lab Machines

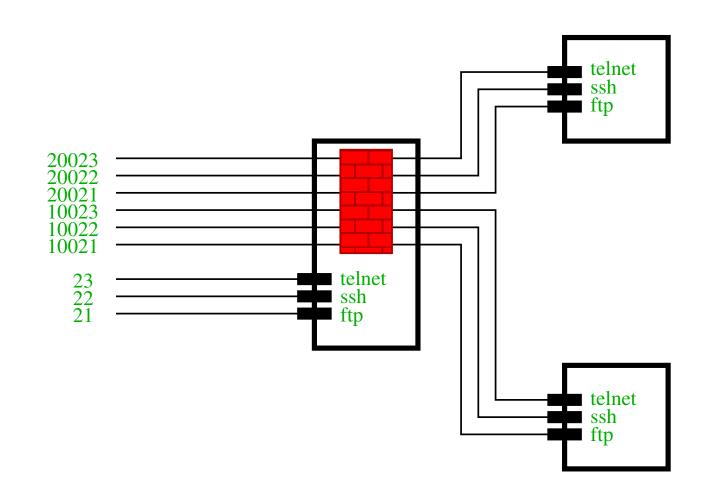

## Software

- Apache
- Postgres
- IPfilter
- NetBSD
- Solaris
- PHP
- Perl
- Bourne shell

## Status: CompSci

- The system works
- Available Exercises:
  - Network Information System (NIS)
  - Network File System (NFS)
- Tested successfully in summer semester 2004 and 2005 w/ 40 students during course "System Administration" at the University of Applied Sciences (Fachhochschule, FH) Regensburg, Germany.

## Status: InfoSci

- Didactic analysis of the existing System Administration lecture done
- Analysis of systems after exercises works
- Feedback for user about success of exercise
- Definition of exercises via Web frontend or a Domain Specific Language (DSL)
- DSL defines test primitives (activators) and generalized parameters

## Status: InfoSci

- DSL processor prepares data for result verification and feedback
- Data structure representation pattern allows easy maintenance due to all relevant data being in one place
- Language specialisation pattern allows complex evaluation by using (parts of) PHP
- Easy sequencing, selection and even iteration possible that way

## Status: InfoSci

- Application of System frontend pattern allowed easier updating of exercise machines
- Existing infrastructure allows further research for tutoring systems and user adaption in both classroom and pure virtual learning environments

# Future: CompSci

- Define more exercises:
  - Web- and Mail server
  - DNS, DHCP, LDAP, Samba, ...
  - Troubleshooting
  - Security analysis
  - System hardening

**...** 

# Future: CompSci

- Add more options for lab machines:
  - Real hardware
  - Emulated (virtual) hardware
  - More operating systems: Linux, Windows
- Internationalisation
- Funding!

## Future: InfoSci

- Using existing infrastructure for verification of exercise results
- Research support for a tutoring system to aid in pure virtual learning environments
- Research user modeling and adjusting the system to various types of learners WRT assistance and system setup
- Finish writing PhD thesis :-)

# Thank you!

http://www.feyrer.de/vulab/ hubert@feyrer.de